# Virtual Labs on DIKSHA

Central Institute of Educational Technology NCERT, New Delhi

## Recommendation of NEP 2020

National Education Policy (2020) recommends-

- Creating virtual laboratories so that all students have equal access to quality practical and hands-on experiment-based learning experiences.
- Though, there is no substitute to hands-on experience of physical laboratory, virtual labs have the great potential to enhance actual laboratory experience.
- These lab based e-resources can help students in visualizing the concepts in a better manner.

## Idea behind setting up of Virtual labs

- The virtual labs are based on the idea that lab experiments can be taught using internet more efficiently in a cost-effective manner.
- They will also benefit the students who do not have access to physical labs or schools where equipments are not available.
- Experiments can be accessed anytime and anywhere.
- Virtual labs overcome the constraints of time as physical labs are available only during school hours.

## What will you experience?

Following resources are available on Virtual Labs on DIKSHA to enhance your learning experience:

- **● Theory and Procedure** provide information of the concept related to the experiment.
- **Animation and Video** help in visualizing theoretical concepts.
- **Simulation** provides real time experience of performing experiments.
- **Viva voce** is for self evaluation, you can assess how much you have grasped the concept.
- **● Feedback** is meant for improving the resources from user's perspective.

## Pedagogical integration of Virtual labs

Virtual labs can help learners in following ways:

- perform experiments multiple times without consuming chemicals
- revise theoretical concepts
- obtain result of time consuming experiments
- analysis of results improving logical thinking skill

#### **Virtual Labs was launched on 29th July, 2022**

### **Following data shows that large no. of users are taking benefit of available resources**

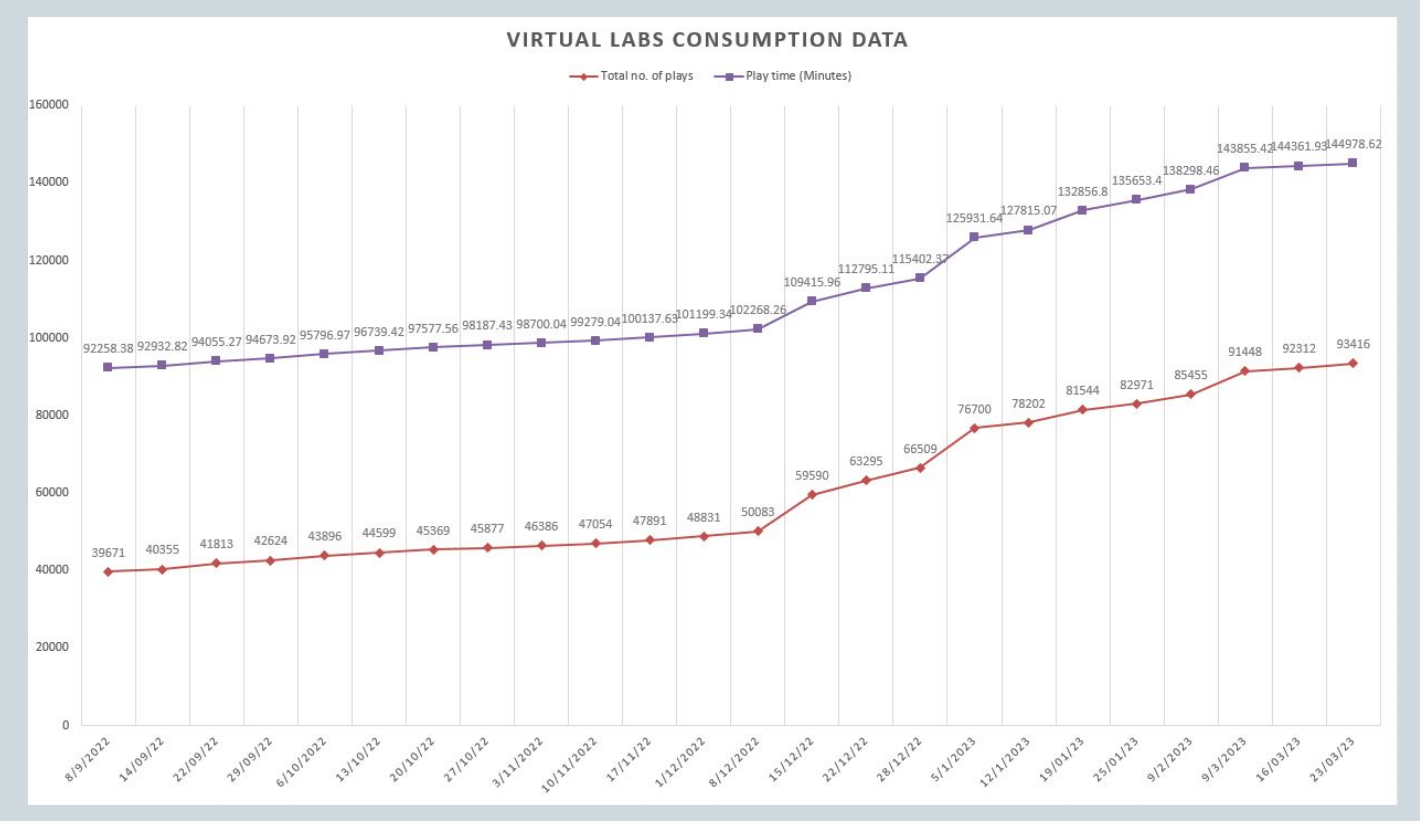

#### **Following data shows that large no. of users are taking benefit of available resources**

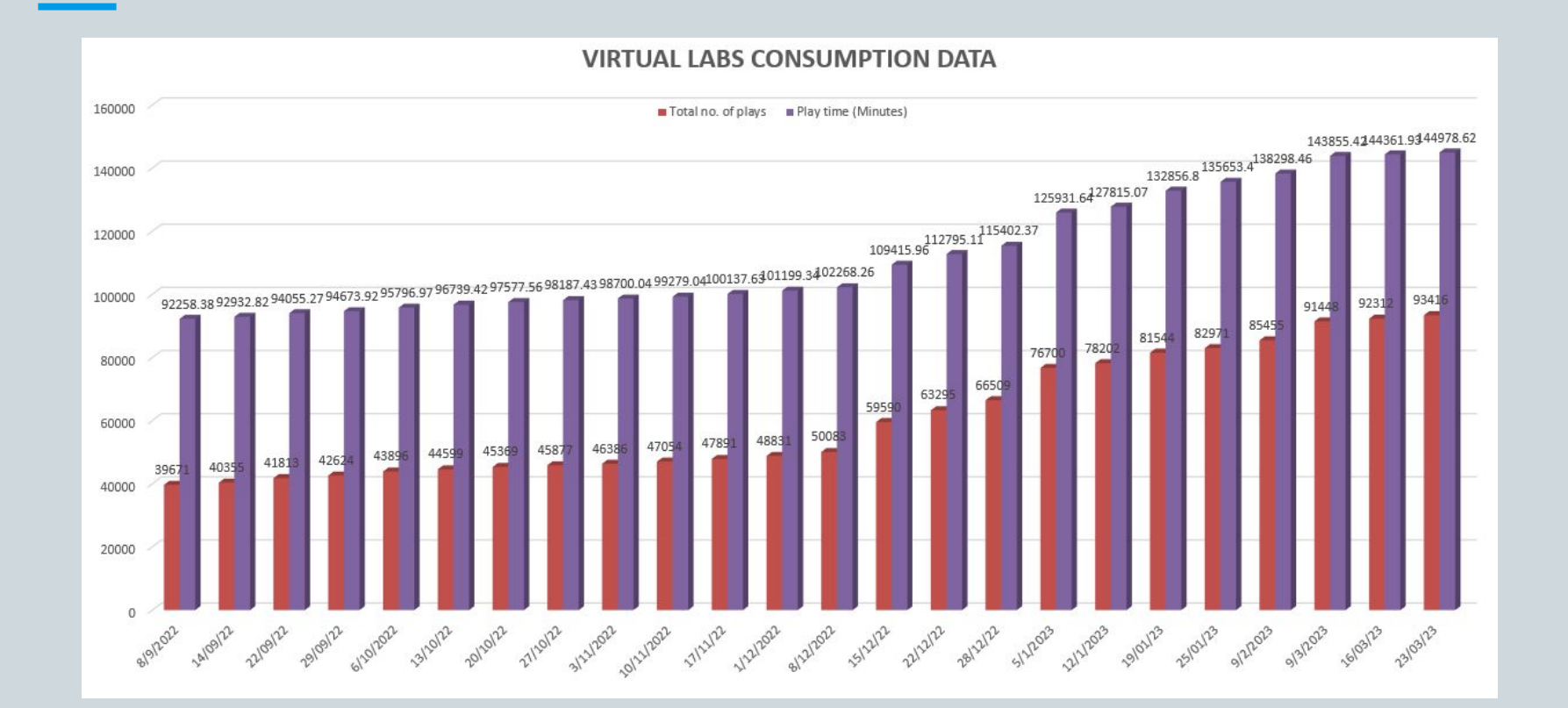

## Steps to reach at your desirable resource

URL: <https://diksha.gov.in/>

#### ● Search <https://diksha.gov.in/>

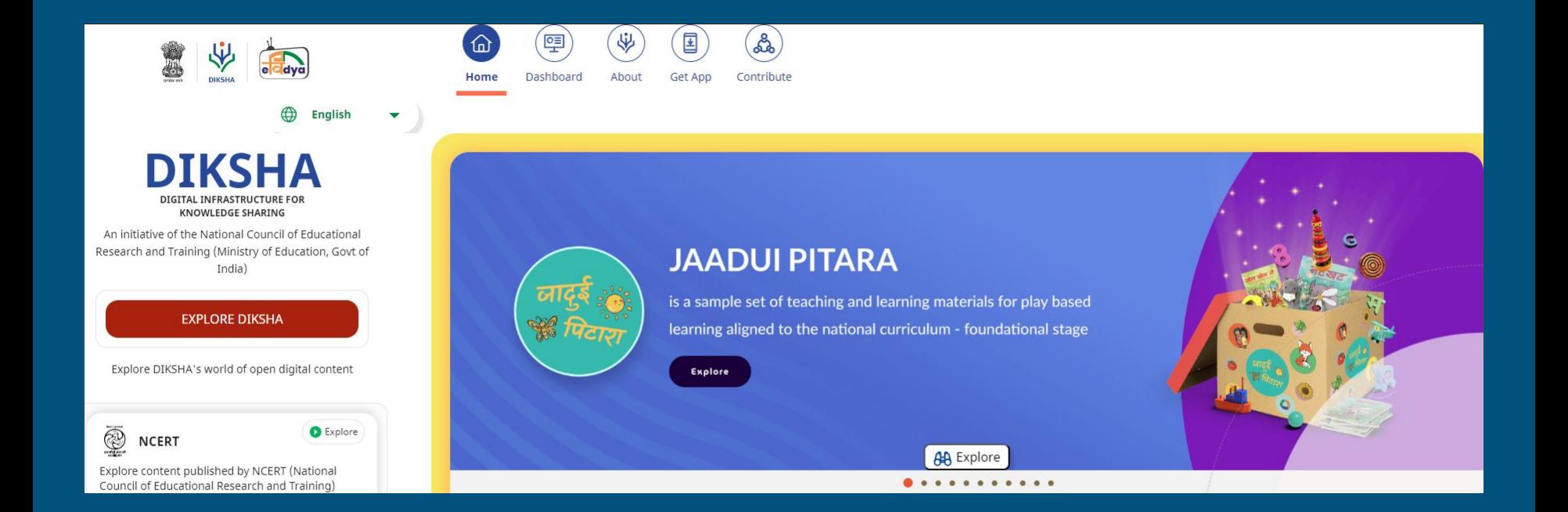

#### ● Scroll banners to find Virtual labs vertical and click on its "Explore" icon.

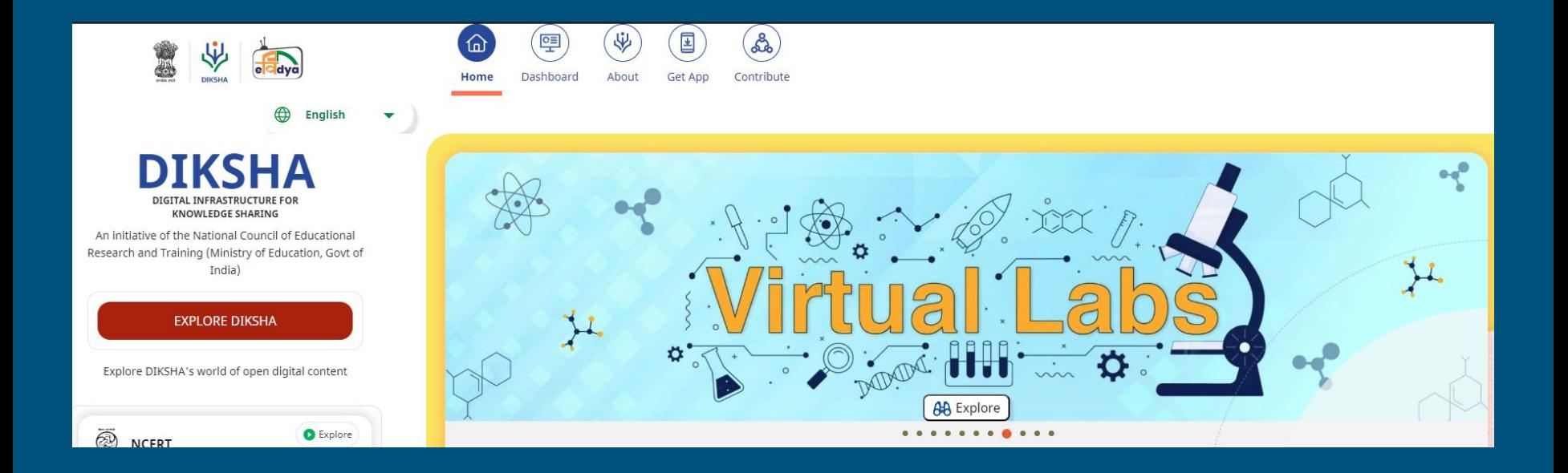

● Scroll down on the landing page of Virtual labs to reach eContent of classes 6-12.

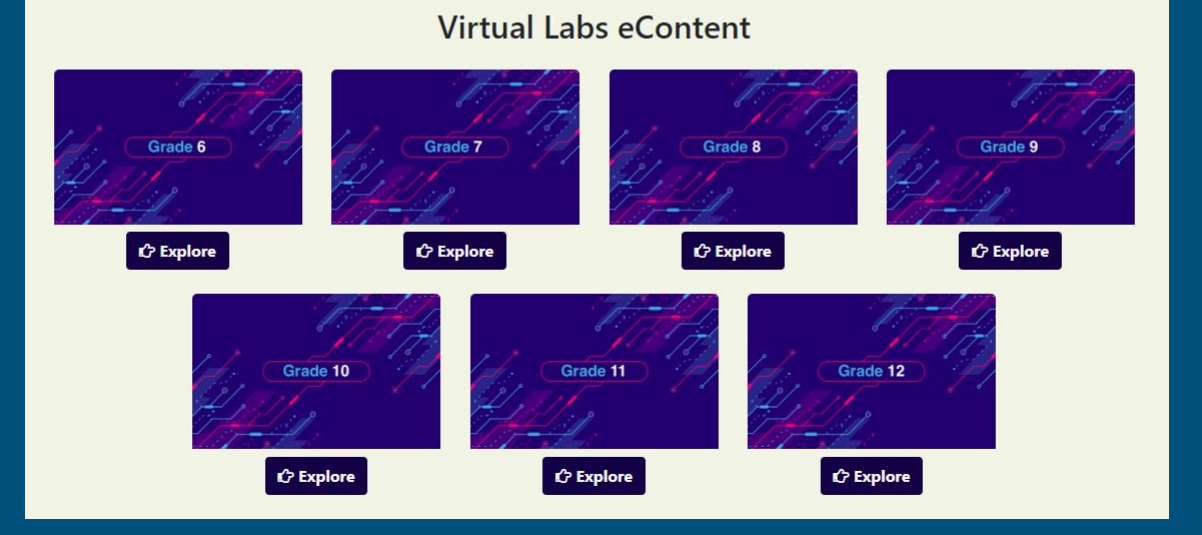

● Click on the "Explore" icon of the desirable class, select the medium of interaction, then choose a subject you wish to study.

#### **Virtual Labs eContent** Grade 6 Grade 7 Grade 8 Grade 9 **C** Explore **C** Explore **C** Explore **C** Explore **C** हिन्दी Medium **ि हिन्दी Medium ि हिन्दी Medium C** हिन्दी Medium C English Medium **C** English Medium C English Medium C English Medium • Mathematics • Mathematics • Mathematics • Mathematics · Science · Science · Science · Science • English • English  $\bullet$  English Grade 11 Grade 10 Grade 12 **C** Explore  $C$  Explore **C** Explore **ि हिन्दी Medium ि हिन्दी Medium** ि हिन्दी Medium **C** English Medium **C** English Medium **C** English Medium • Mathematics • Mathematics • Mathematics · Science • Physics • Physics • Chemistry • Chemistry • Biology • Biology • Compurer Science

#### ● Click on the Explanation resource to reach the link for related resources

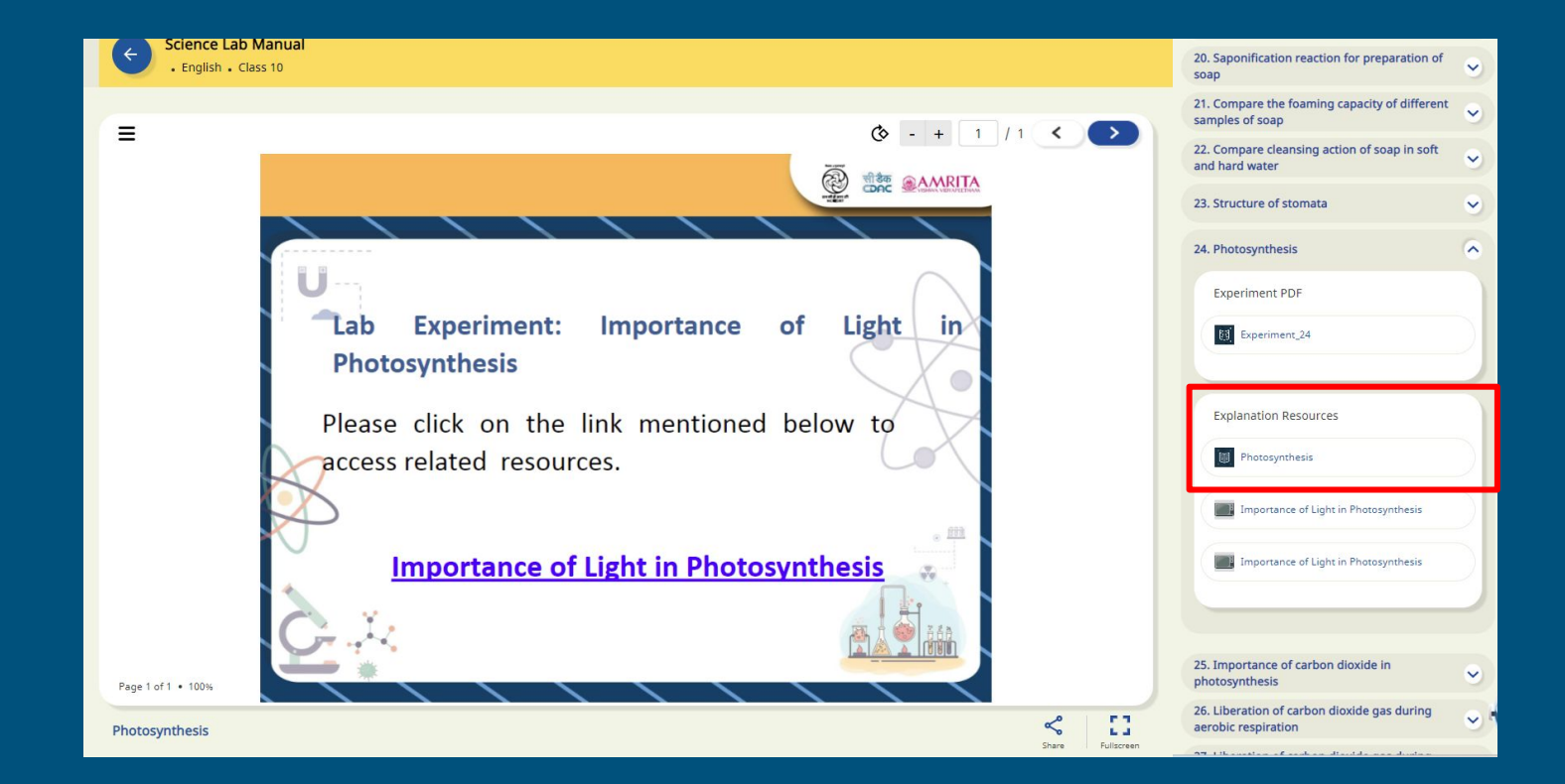

● Variety of resources will help you in your learning journey.

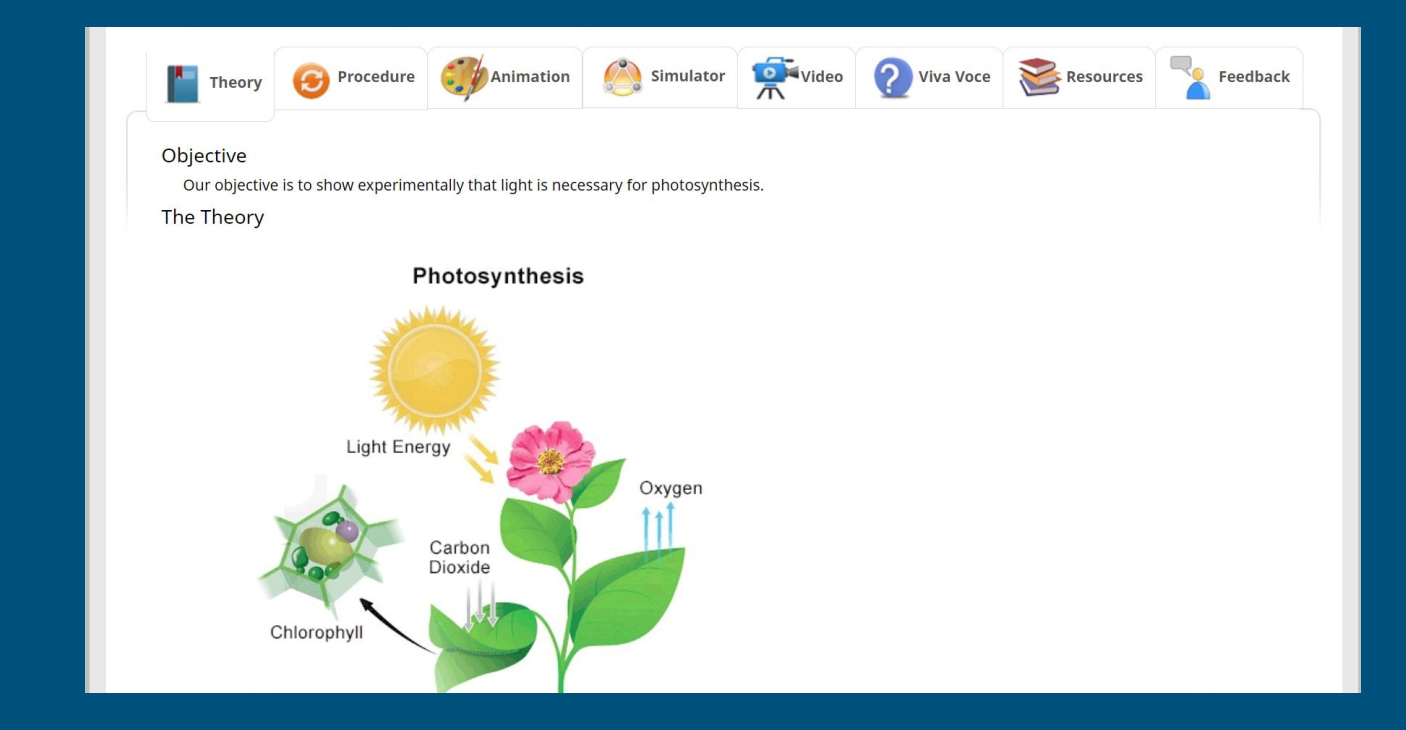

● Variety of resources will help you in your learning journey.

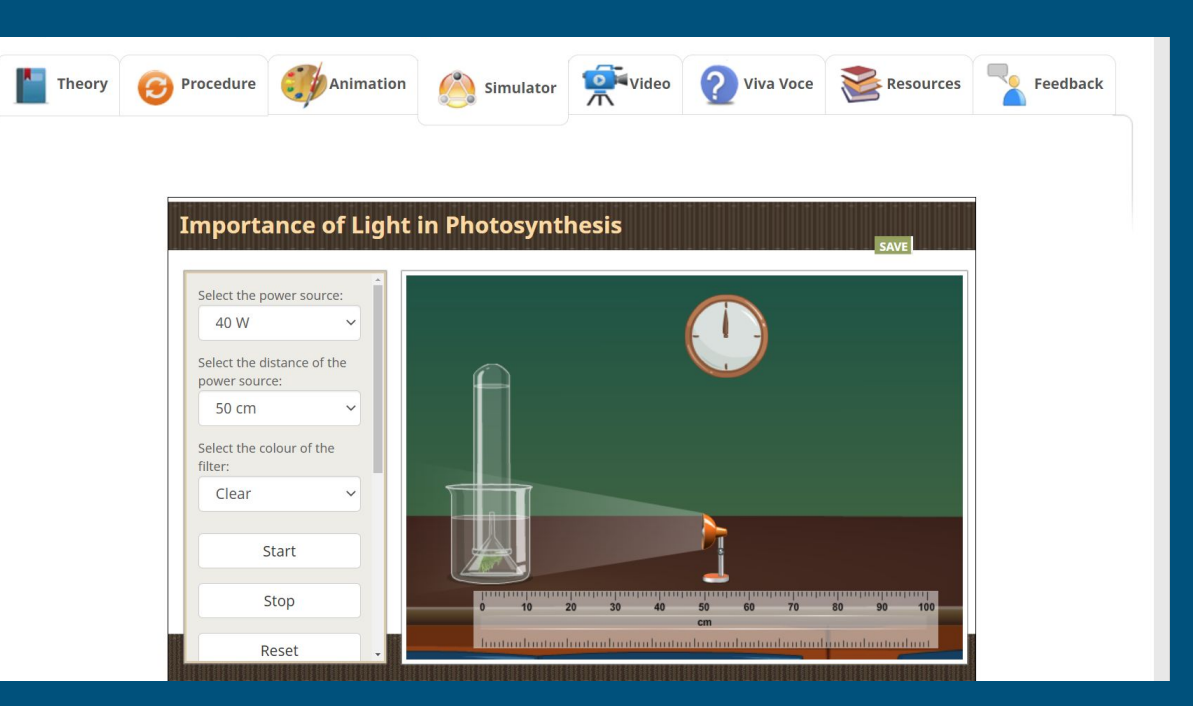

Enjoy self paced engaging learning experience on Virtual Labs on DIKSHA!